## **How to Change Your Contact Information (address, phone, email etc.)**

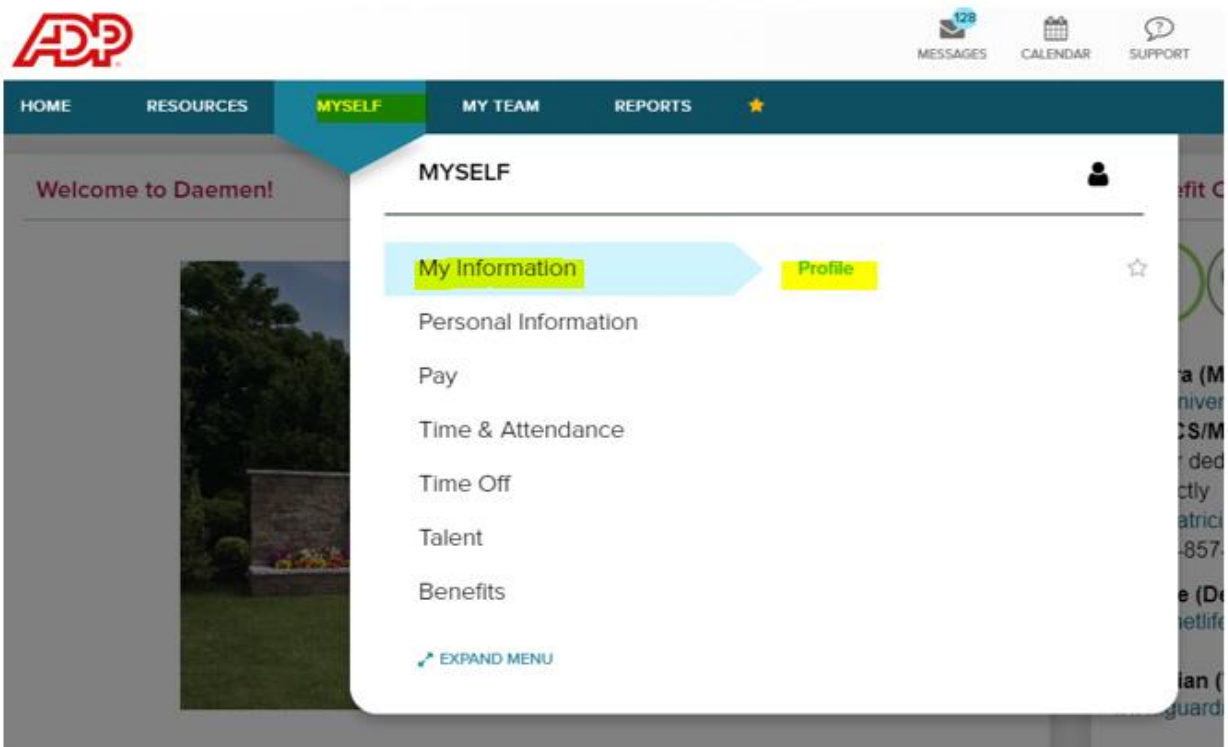

**1. Select the MYSELF Tab >> My Information >> Profile**

**2. You will need to select View More to edit your information for address, email, and/or mobile number and make sure to SAVE when you are done:**

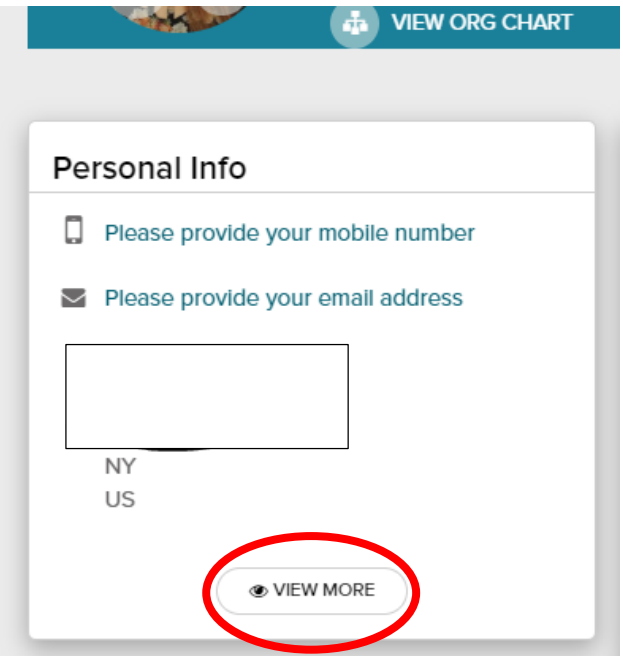